### **Multiple Sequence Alignment:** Background

The purpose of this tutorial is to describe several commonly encountered Multiple Sequence Alignment (MSA) format types, namely the (1) **Clustal**, (2) **FASTA**, and (3) **Phylip** MSA formats.

MSAs are alignments of three or more DNA, RNA or protein sequences. Usually theses sequences come from different organisms but sometimes they can be duplicated gene families from the same organism. MSAs have many uses in Bioinformatics. One major use of MSAs is to determine which parts of a sequence (nucleotides or amino acids) have evolved the most or the least over time.

Sequence positions (nucleotide or amino acid) positions that have mutated frequently are called "variable" positions. Ones that mutate rarely or at all, are called "conservative" positions.Positions or regions of the sequence alignment that are very conservative, especially compared to the rest of the sequence, may indicate functionally important regions of the sequence.

## **Multiple Sequence Alignment:** Clustal Format

The clustal MSA alignment format is generated by the Clustal Multiple sequence aligner. The following steps show an alignment of three DNA sequences (FASTA file in the box) using Clustal Omega program.

```
>NucSeq1ATGAACGACGAAACACAATTTACAAATAAGGCCAACGAAATTATCCGTTTGGCCCAGAAATTGGCTCAGG
ATCACAGACATGCTCAGTTACAACCAATTCACTTACTTGCTGCATTTGTTGAGCCAAACGAGGATGGTTC
>NucSeq2ATGGCTGATTATCCTTTTACTGACAAAGCCGCAAAGACATTGTCTGATGCGTACTCAATTGCACAATCTT
ATGGTCATTCACAATTAACCCCTATTCACATTGCTGCTGCTCTTTTGTCCGACAGTGACAGTAACGGTAC
>NucSeq3ATGAACGACGAAACGAAGTTTACGAACAAAGCTCTCGATATCATCACCATTGCACAGAAACTAGCACAGG
ACCACCAGCATTCGACGCTGGTGCCTCTACACGTGCTTGCAGCGTTCGTAGAGACACCTGCTGATGGTAG
```
# **Multiple Sequence Alignment**

Clustal Omega is a new multiple sequence alignment program that uses seeded guide trees and HI

Step 1: Data pasted into input window.

STEP 1 - Enter your input sequences Enter or paste a set of  $\sqrt{\frac{P}{Q}}$  PROTEIN  $\frac{1}{Q}$  Sequences in any supported format: >NucSeq1 ATGAACGACGAAACACAATTTACAAATAAGGCCAACGAAATTATCCGTTTGGCCCAGAAATTGGCTCAGG ATCACAGACATGCTCAGTTACAACCAATTCACTTACTTGCTGCATTTGTTGAGCCAAACGAGGATGGTTC >NucSeq2 ATGGCTGATTATCCTTTTACTGACAAAGCCGCAAAGACATTGTCTGATGCGTACTCAATTGCACAATCTT ATGGTCATTCACAATTAACCCCTATTCACATTGCTGCTGCTCTTTTGTCCGACAGTGACAGTAACGGTAC >NucSeq3 Or, upload a file: ( Choose File ) No file chosen

Step 2. Because these are DNA sequences, select "DNA" in the pop-down menu. 

## Multiple Sequence Alignment

Clustal Omega is a new multiple sequence alignment program that uses seeded guide trees and H

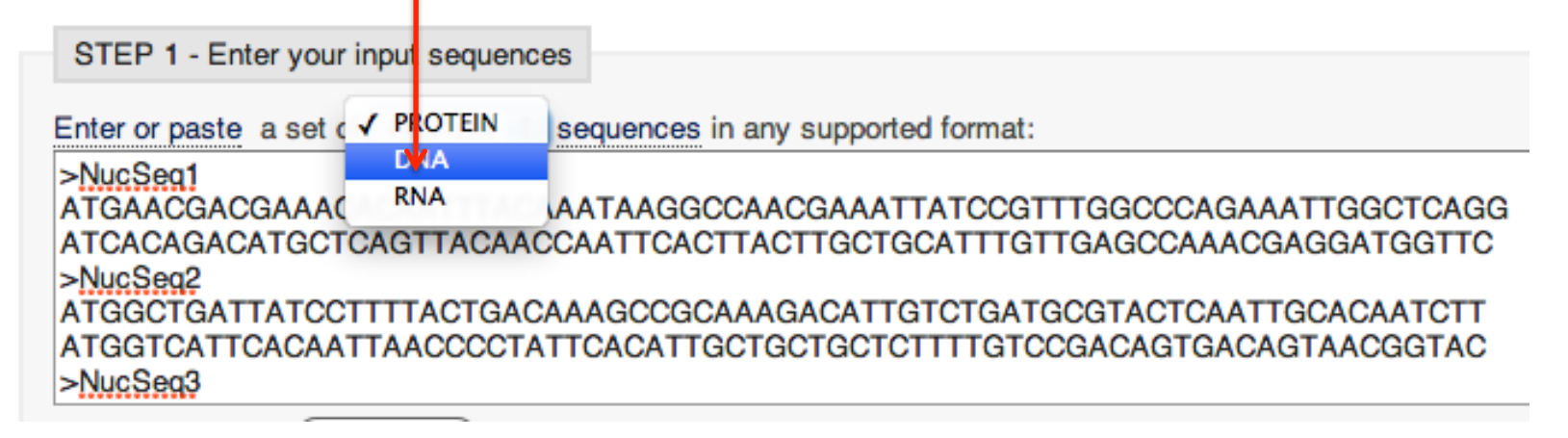

Step 3. Scroll Down and click the Submit button.

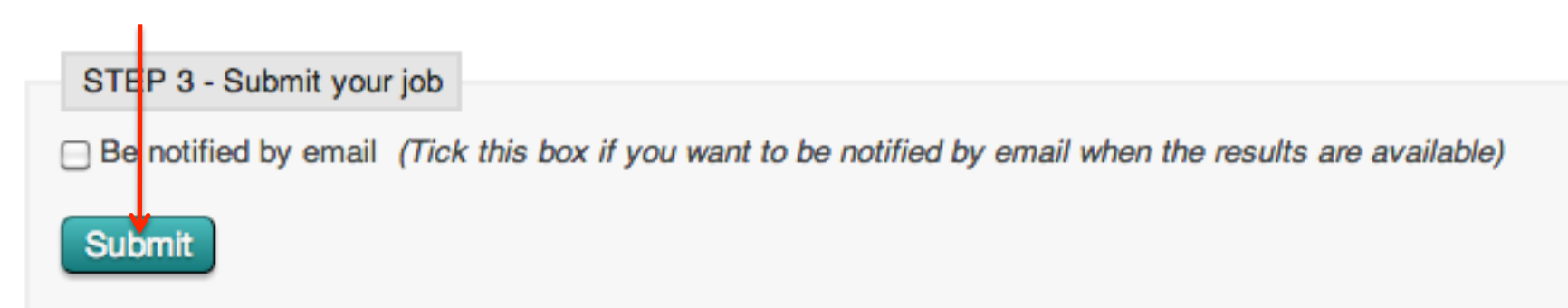

Step 4. Interpreting the output: After waiting a bit, the output will appear in the browse.

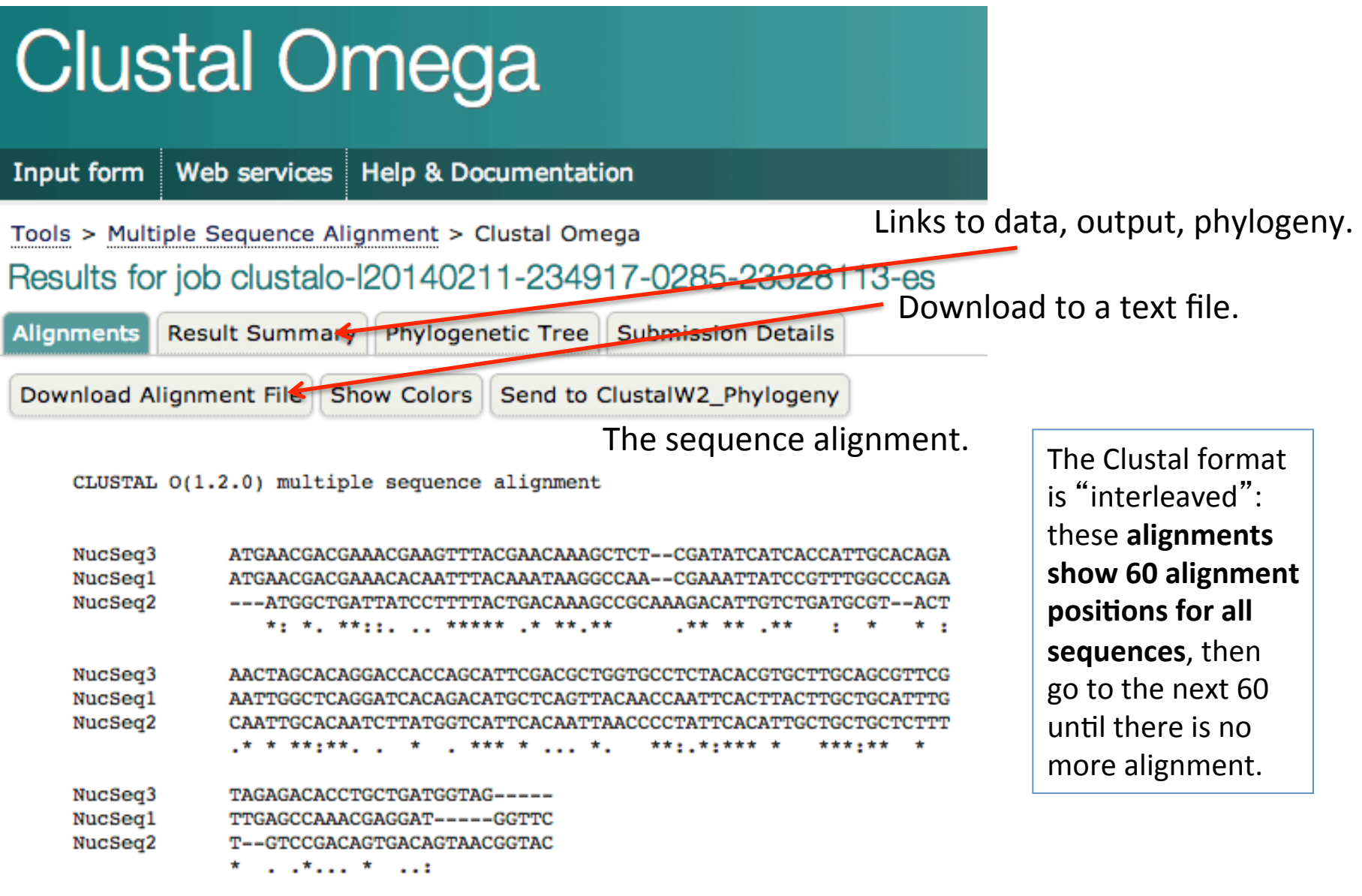

## More information about the Clustal alignment format.

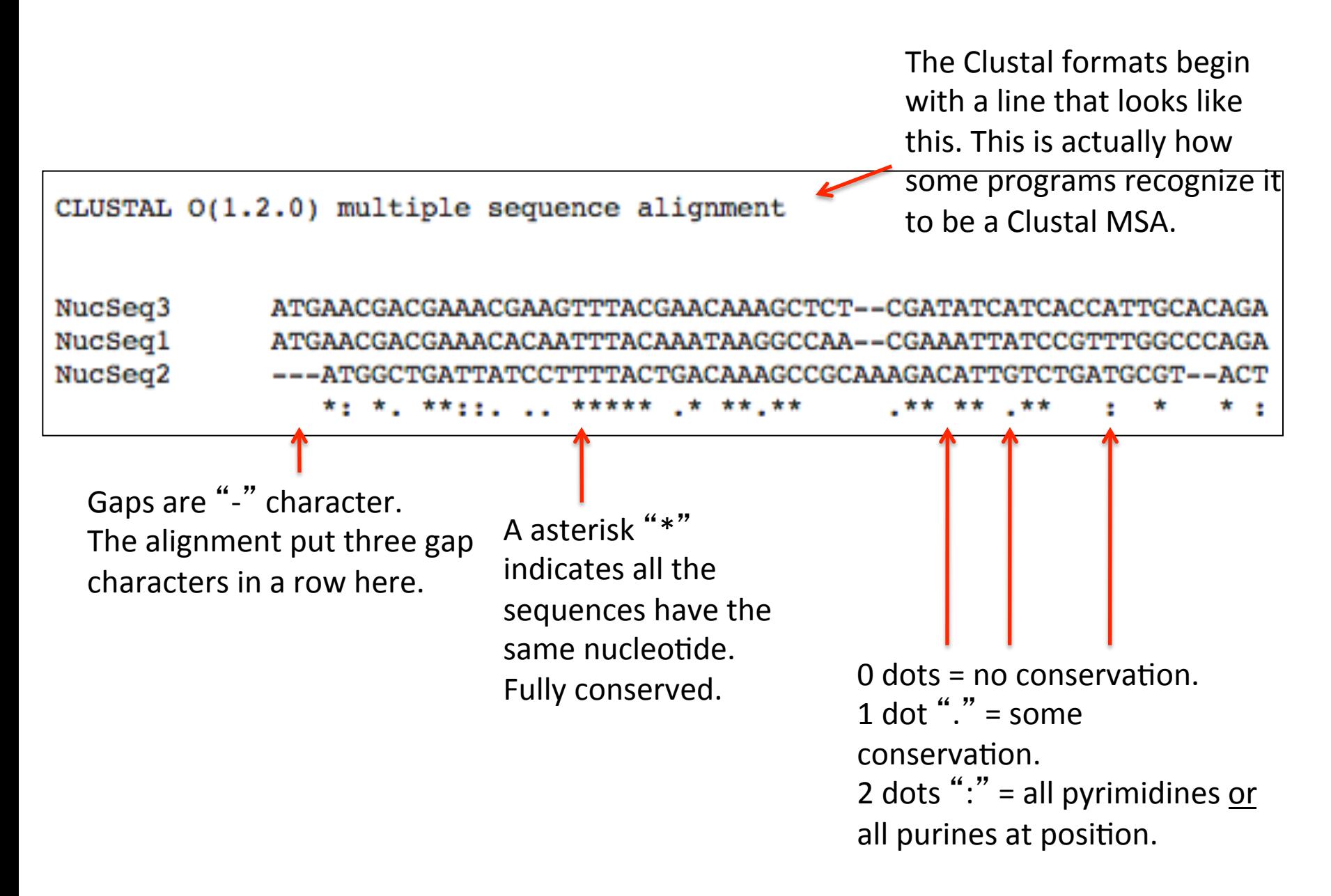

## **Clustal Format: Protein Sequences**

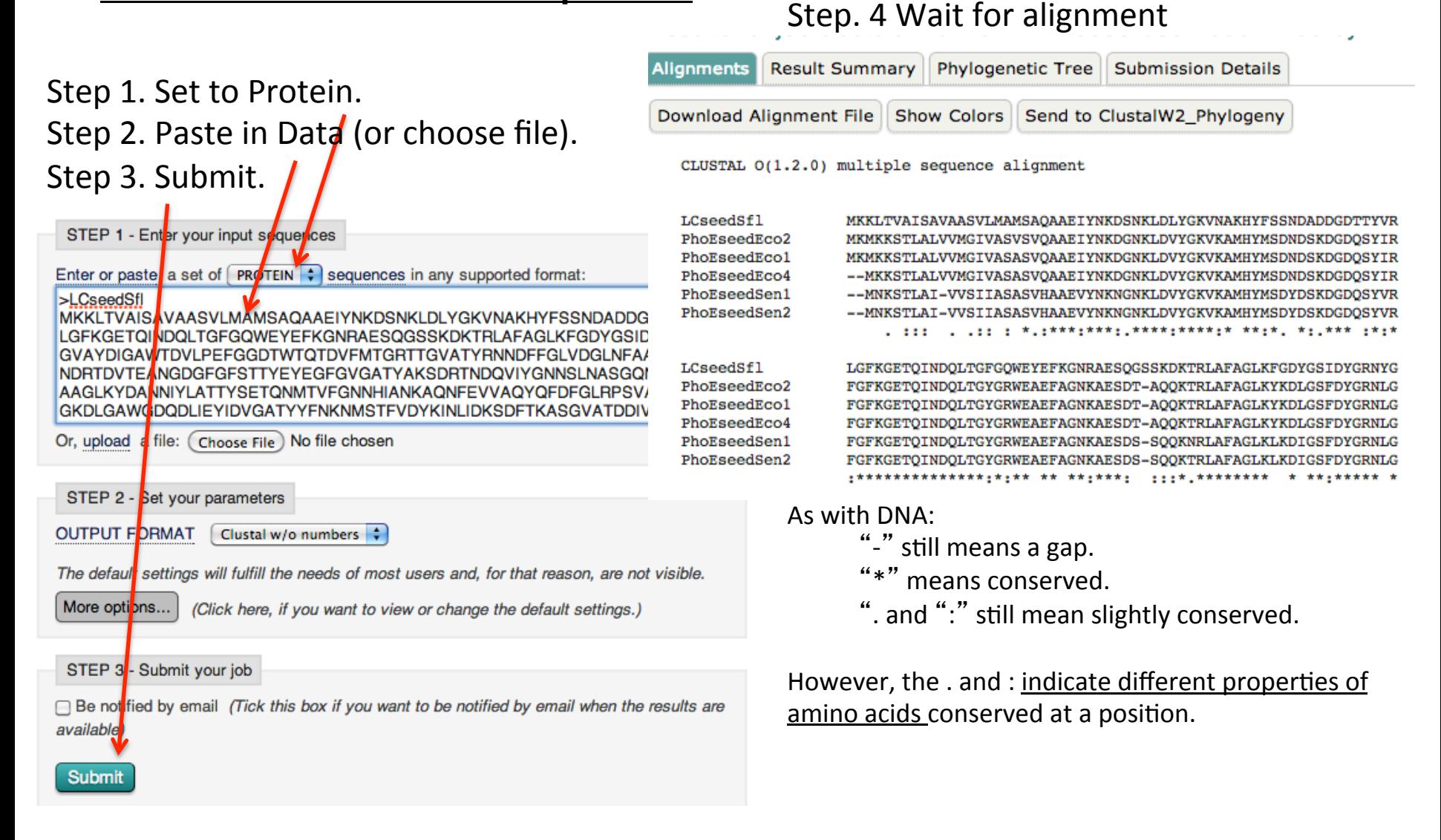

## **Multiple Sequence Alignment: FASTA Format**

Below is a MSA in FASTA format. It looks just like a regular FASTA file, but the sequences are all the same length and there are gap characters to show instances of deletions and insertions. FASTA MSAs are not interleaved.

 $>NucSeq2$ ---ATGGCTGATTATCCTTTTACTGACAAAGCZGCAAAGACATTGTCTGATGCGTACTCA ATTGCACAATCTTATGGTCATTCACAATTMACCCCTATTCACATTGCTGCTGCTCTTTTG TCCGACAGTGACAGTAACGGTAC  $>NucSeq1$ ATGAACGACGAAACACAATTTACAAATAAGGCCAACGAAATTATCCGTTTGGCCCAGAAA GAGCCAAACGAGGATG---GTTC  $>NucSeq3$ ATGAACGACGAAACGAAGTTTACGAACAAAGCTCTCGATATCATCACCATTGCACAGAAA CTAGCACAGGACCACCAGCATTCGACGCTGGTGCCTCTACACGTGCTTGCAGCGTTCGTA GAGACACCTGCTGATG---GTAG

## **Multiple Sequence Alignment: Phylip Format**

Below is a MSA in Phylip format. This format is very commonly used for phylogenetic analysis. It was designed for the Phylip phylogenetic software tools, which are still widely used to create phylogenetic trees.

The format is interleaved like clustal. At the top of the file, the first line includes information on the number of sequences in the file, and the number of nucleotide (or amino acid positions) in the alignment.

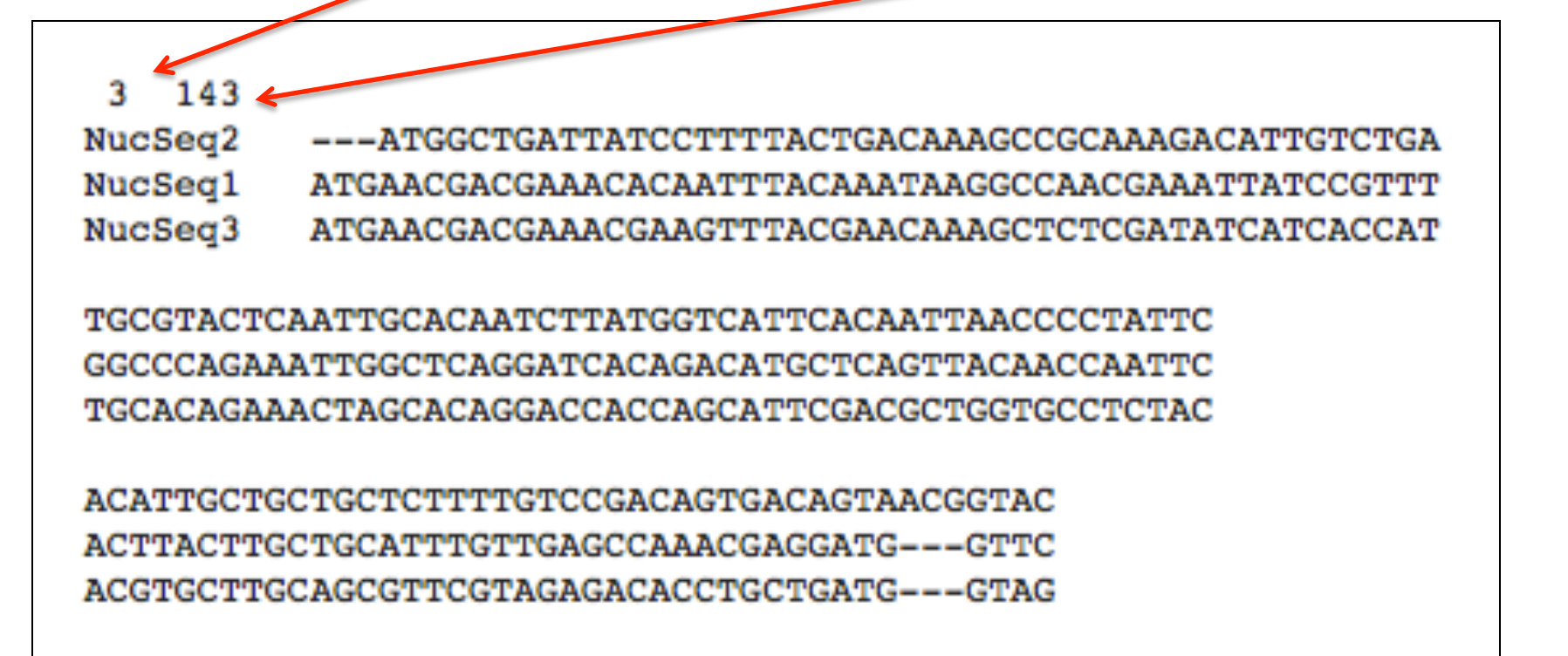